## SAFETY INFORMATION

IMPORTANT: READ ALL SAFETY INFORMATION AND INSTALLATION INSTRUCTIONS BEFORE INSTALLING OR SERVICING THIS PRODUCT. SAVETHIS MANUAL FOR REFERENCE

### RISK OF ELECTRIC SHOCK

- Receptacle outlets used for powering Smart String Lights shall comply with all national and local electrical codes. Consult local electrician if unsure of compliance requirements.
- For use only on GFCI protected circuits. Do not submerse.
- Do not use in water. Do not use with extension cord near water or where water
- may accumulate
- Keep lamps at least 16 feet from water Keep plugs and receptacles dry.
- Avoid damage to the cords and lamp assemblies during installation. Periodically inspect the Smart String Lights for physical damage or other damage caused by outdoor exposure to the elements.
- Replace any damaged Smart String Light strings. Do not install in locations where Smart String Lights can be
- Ensure Smart String Lights are unplugged from power during

Cloudy

33.6 °F High 6.7 m/s
Outdoor Temp Outdoor Humidity Outdoor Wind Spr

Smart String Lights should be installed out of the reach of children. Do not allow children to play with them.

Step 6:

- UI recommends testing GFCI circuits and receptacles every month to ensure proper operation.
- Do not operate without bulb securely screwed in

### RISK OF FIRE

- Smart String Lights are designed to be mounted with their individual keyhole mounting feature. Do not mount Smart String Lights by using the main electrical
- cord or the individual drop cords. Smart String Lights are designed to have unlimited linkability by using their electrical plugs and receptacles. Do not mount Smart String Lights in any position where the bulb is facina up
- Do not allow the LED lamp assemblies to be in contact with combustible materials. LED lamp assemblies should hang freely and not be susceptible to repetitive damage caused by environmental conditions such as wind, rain, and ice. Not intended for installation in ceilings, soffits, cabinets, attics, or other enclosed spaces.

### MARNING

This product can expose you to chemicals including Pb, which is known to the State of California to cause birth defects or other reproductive harm. For more information, go to www.P65Warnings.ca.gov.

### Thank you for purchasing the (Home Venus Smart String Lights

The Home Venus SmartString Lights are perfect for any occasion! Control your String lights using Alexa, Google Voice Assistant or customize them with any WiFi/Bluetooth -enabled smartphone/tablet in the smart opp (available for Android or iOS). Bluetooth can bring more stable WiFi connection when you start to connect app to string light. The smart app allows you to control the Smart String Lights throughout your entire house, indoors and out, at the touch of a button. Turn your lights on and off from anywhere!

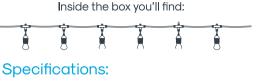

| Overall Length     | 24ft     | 36ft | 48ff |
|--------------------|----------|------|------|
| Number of Sockets  | 12       | 18   | 24   |
| Bulbs Included     | 12       | 18   | 24   |
| Max Wattage        | 432      | 432  | 432  |
| Wire Gauge         | 18       |      |      |
| Cord Color         | Black    |      |      |
| Bulb Color         | RGBW     |      |      |
| Bulb Wattage(each) | 0.5      |      |      |
| Volts              | 110-270V |      |      |

Step 1: Initial Setup

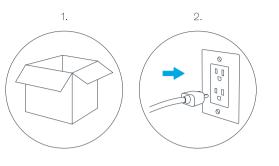

1. Carefully unpack Smart String Lights from the box. 2. Before installing, plug the Smart String Lights into an outlet to ensure all lights work properly.

IMPORTANT: Unplug the Smart String Lights prior to mounting.

# Step 2:

Installing

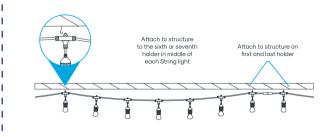

### Installing by Structure

Connect securely to structure at the begining, middle (the sixth or seventh bulb holder), and end of each string light.

NOTE: Attachment hardware, such as hooks or nylon cables ties is not included.

Step 3: Plug In

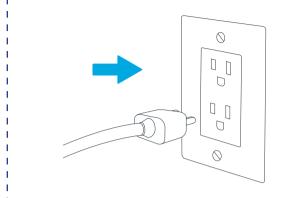

Plug Smart String Lights into any standard outlet.

Creating a Group

## Step 4:

Download App

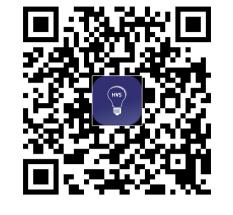

Download the app from

the App Store or Google Play.

Adding Devices

Enter your mobile phone number or email address.

# Add Device

oint it at the QR Code

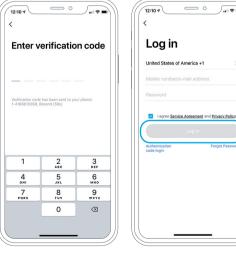

Enter the verification code and create a password.

Log into

the app.

Select "Add Device" right corner of the Devices screen.

Choose or click (+) at the top "Smart String Light-Color" from the Device list.

Add Manually Auto Scan

Small Home Appliances String Lights String Lights String Lights (BLE+Wi-Fi) (Wi-Fi) (BLE)

Filament lamp Filament lamp Filament la (BLE+Wi-Fi) (Wi-Fi) (BLE)

String Lights (Zigbee)

Lighting Solar Light (8LE)

The initial setting requires selected to 2.4GHz Wi-Fi(EZ Mode) Bluetooth and Hotspot (AP Mode) also available to control lights directly after the setting completed.

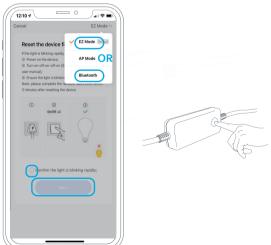

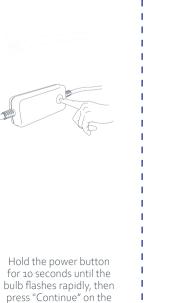

Hvs Smart app.

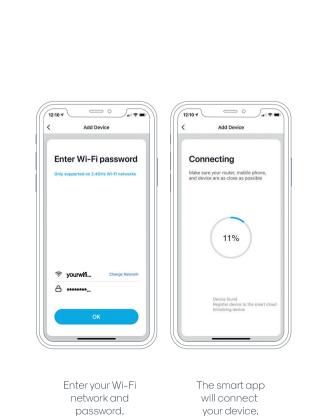

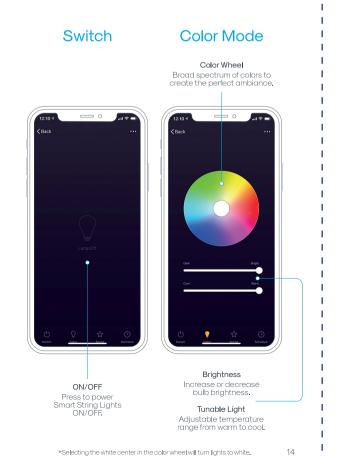

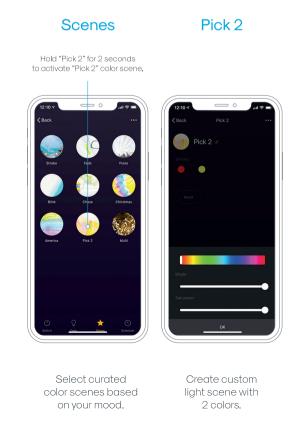

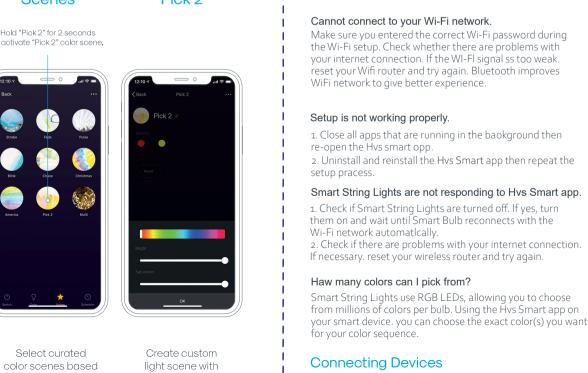

### 2. Check if there are problems with your internet connection. If necessary. reset your wireless router and try again. Haw many colors can I pick from? Smart String Lights use RGB LEDs, allowing you to choose from millions of colors per bulb. Using the Hvs Smart app on your smart device. you can choose the exact color(s) you want for your color sequence. Connecting Devices In order to connect multiple lights and control with the Hvs Smart

app you are required to create a group.

Attach using hooks or cable ties Guide Wire Wire to Structure

Installing by Guide Wire

Attach ring at the back of every bulb holder

to the guide wire using a S-hook or cable tie

(not included).

Troubleshooting

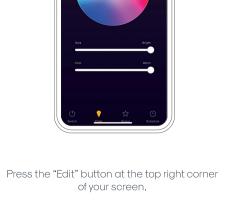

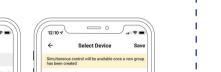

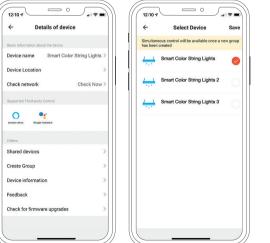

### Press "Create Group", select the devices you wish to be included and press "Save". You can now control your lights simultaneously.

Register by email

Step 5:

Register

Register by Phone

✓ Lagree <u>Service Agreement</u> and <u>Privacy Policy</u>

# **Can't Connect?**

# **WE CAN HELP!**

Email: service@routesun.com